## Creating a glossary table

In a concept model, a glossary table contains the names and descriptions of classes, association ends, attributes, enumerations, and enumeration literals that are defined in the concept model.

To create a glossary table

1. Right-click on the owning package.

Note owning package must have the correct «Model» or «Concept Model» stereotype for these menus to appear.

2. Select Concept Modeling > Create Glossary Table (see Figure 1 below).

Note glossary table already exists in the owning package, the Create Glossary Table menu option will not be available.

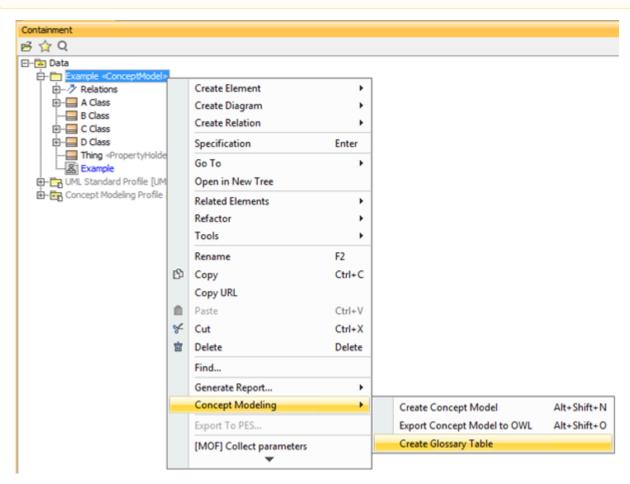

Figure 1: The Concept Modeler's Create Glossary Table menu.

At least one glossary generation project option must be enabled. If all of the options are turned off, the **Create Glossary Table** menu option will be disabled.

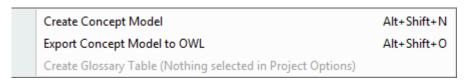

Figure 2: The glossary creation menu is disabled.

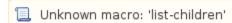